## **HTML5 und CSS3:** neue Möglichkeiten und Effekte in der Webentwicklung

Workshop

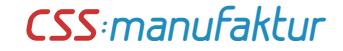

# HTML5= CSS + JS + HTML

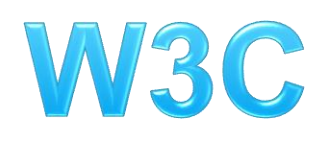

World Wide Web Consortium

Richtlinien für HTML 4.01,  $XHTML$  (1.1 + 2) und CSS1+2

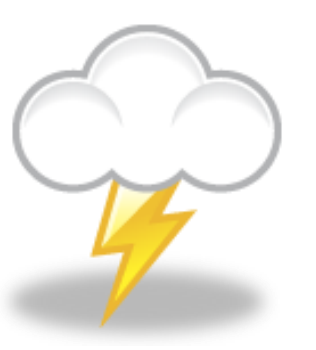

# WHATWG

Web Hypertext Application Technology Working Group

Zusammenschluss von Mitarbeitern bei Apple, der Mozilla Foundation und Opera.

Welche Elemente werden wie unterstützt? [http://caniuse.com](http://caniuse.com/)

# Was ist an HTML5 anders?

- Semantische Struktur
- Audio und Video ohne Plugin
- neue Formulartypen
- Bessere Unterstützung für Screenreader
- Inline SVG und MathML (XML-Elemente)

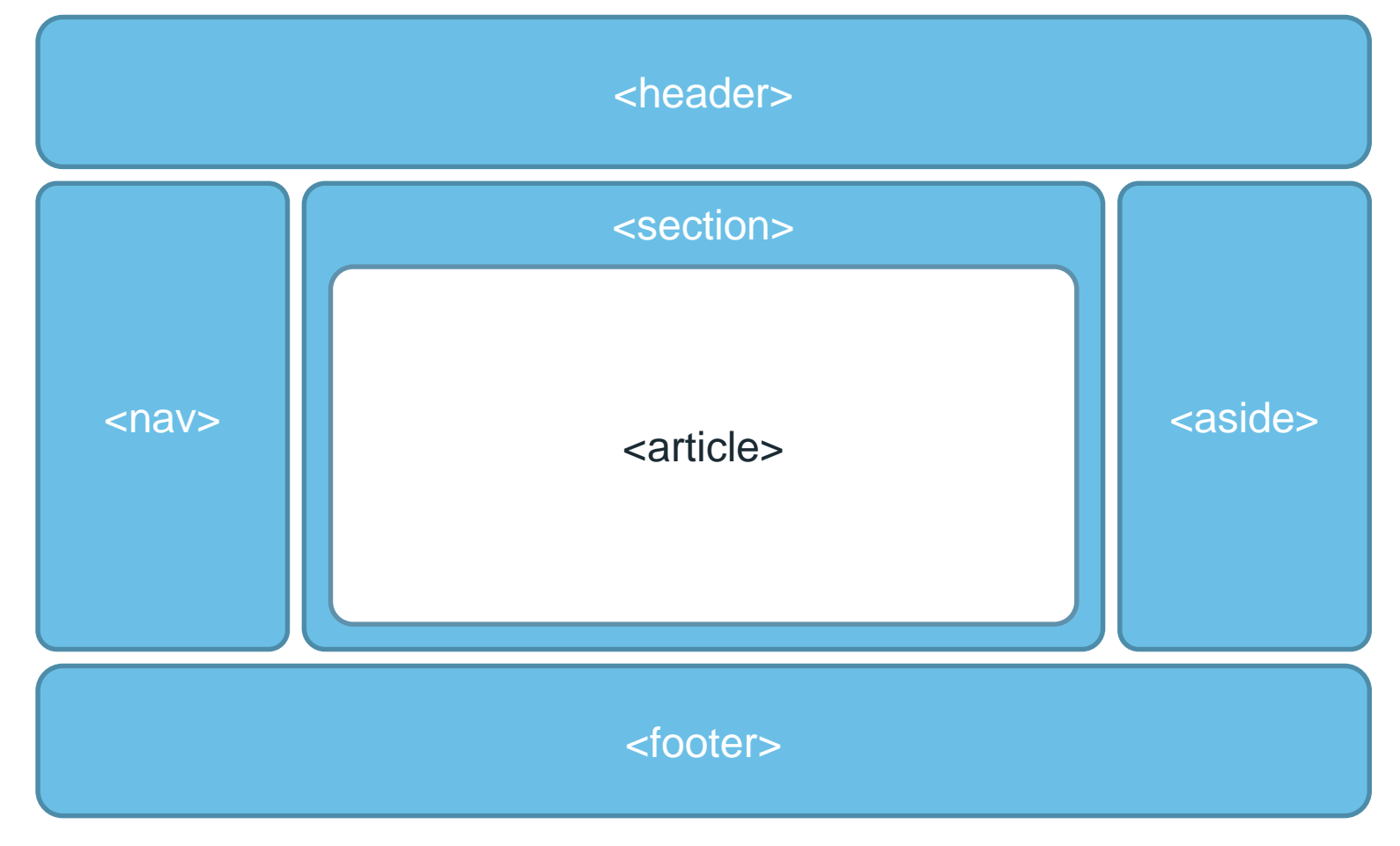

### Grundstruktur erstellen (lassen): <http://switchtohtml5.com/>

### <header>

<header>

<hgroup> <h1>Hauptüberschrift</h1> <h2>Unterzeile</h2> </hgroup> </header>

Das <header>-Element enthält einleitende Informationen wie Logo, Navigation oder andere Inhalte. Header-Bereiche dürfen auch mehfach in der Seite vorkommen.

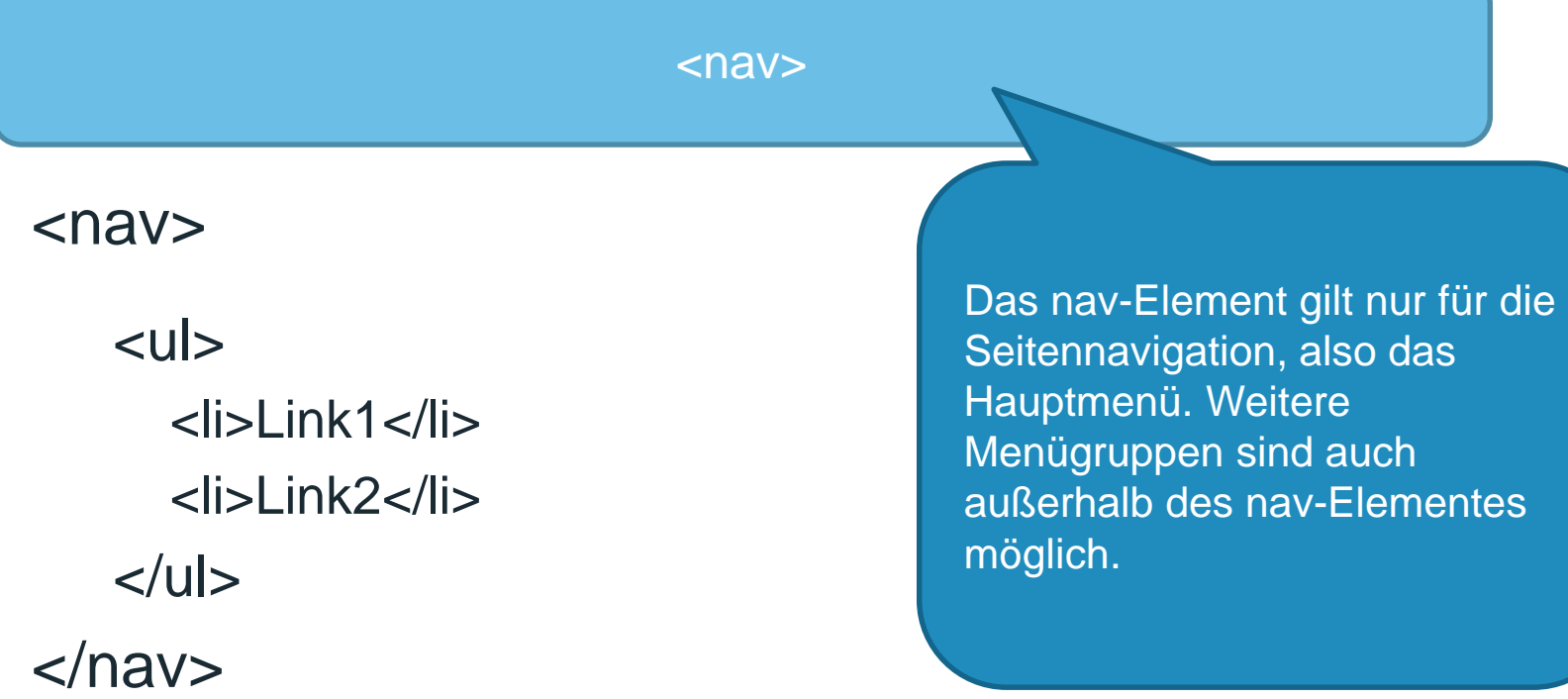

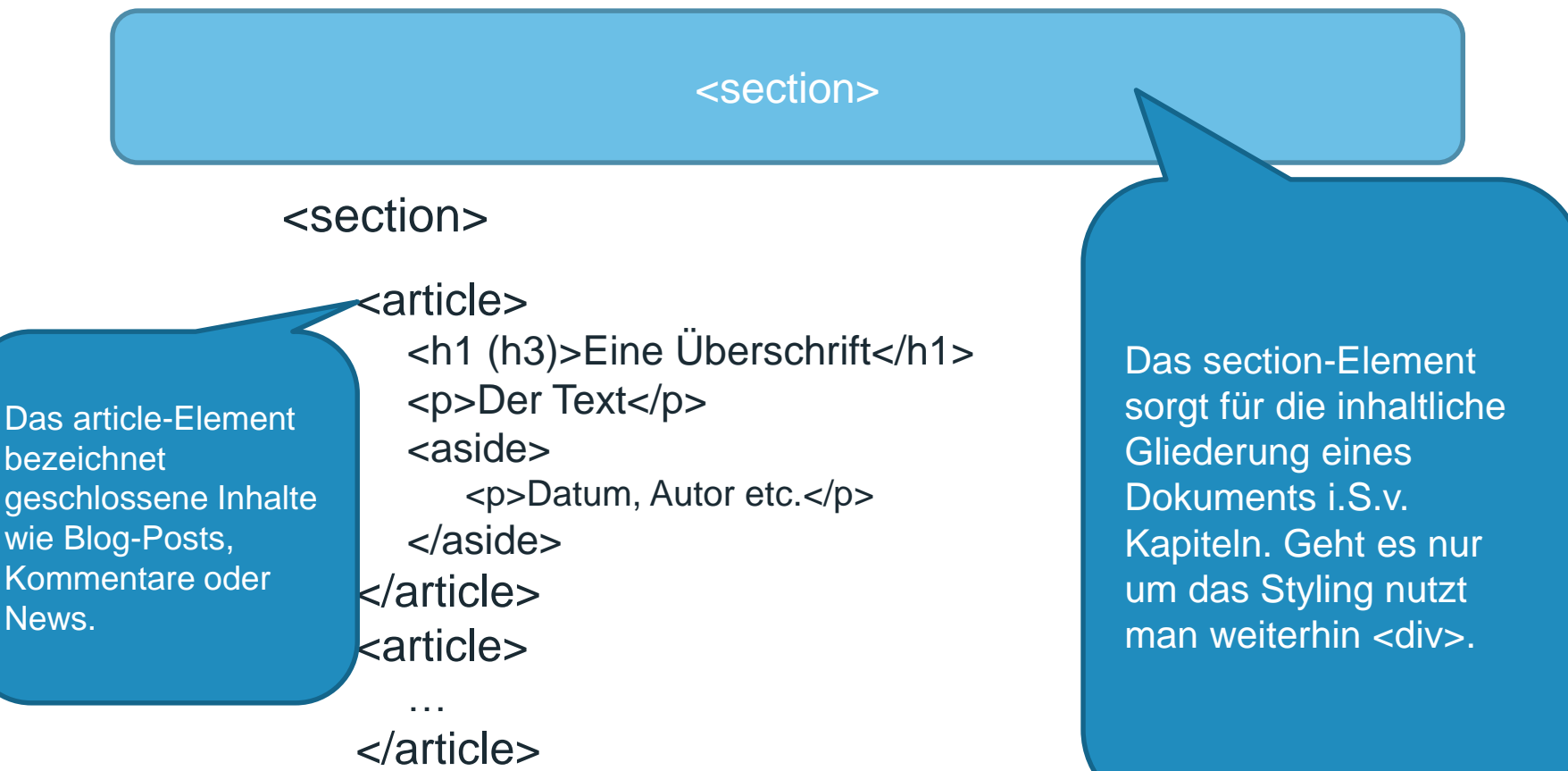

</section>

### <aside>

### <aside>

<h1 (h3)>Sidebar</h1> <section> <h1 (h4)>Tagcloud</h1> <p>Tags Tags Tags</p> </section> <section> <h1 (h4)>Blogroll</h1> <ul><li>Link1</li><li>Link2</li></ul> </section> </aside>

<aside> umschließt eine Ergänzung des umgebenden Inhalts. Das kann eine Sidebar sein, ein Zitatkasten o.ä.

<footer>

<footer>

<p>Footer-Inhalte</p> </footer>

<footer> ist das Pendant zum <header> und kann wie dieser weitere Elemente enthalten. Es kann auch mehrfach in einer Seite verwendet werden.

# HTML5-Strukturelemente

### **• Implementierung in modernen Browsern**

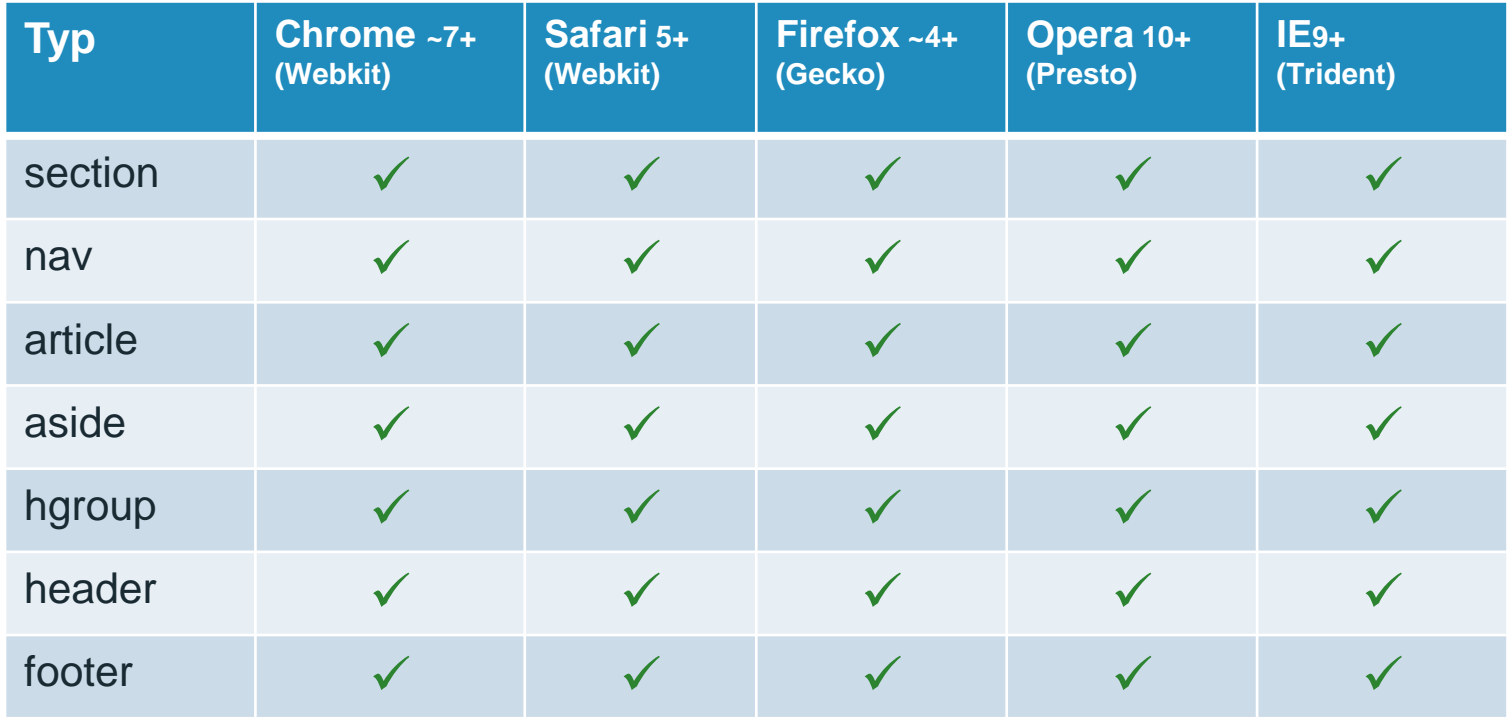

# Barrieren abbauen mit WAI-ARIA Rollen

- ARIA = Accessible Rich Internet Applications
- WAI = Web Accessibility Initiative
- Ergänzung der HTML5-Semantik um beschreibende Zusatzinformationen (Screenreader und assistive Techniken) – auch für Suchmaschinen
- Teilbereich -> Landmark-Rollen
- Deutsche Übersetzung der Richtlinie <http://www.hessendscher.de/wai-aria/>

# ARIA-Landmark-Rollen

### **article**

Inhalt, der eigenständig Sinn ergibt, beispielsweise ein Blogeintrag, ein Kommentar in einem Blog, ein Eintrag in einem Forum, usw.

#### **banner**

Site-spezifischer Inhalt, beispielsweise der Titel der Seite und das Logo.

#### **complementary**

Unterstützender Inhalt für den Hauptinhalt, aber auch für sich alleinstehend wenn er vom Hauptinhalt getrennt wird. Beispielsweise das angezeigte Wetter auf einem Portal

#### **contentinfo**

Fußnoten, Copyright-Hinweise, Voreinstellungen, rechtliche Hinweise, und ähnliches

#### **main**

Inhalt mit direktem Bezug zum Hauptinhalt oder Inhalt der zum zentralen Inhalt des jeweiligen Dokuments führt.

#### **navigation**

Inhalt, der Links enthält, um durch das Dokument und/oder zu ähnlichen Dokumenten zu navigieren.

#### **search**

Diese Sektion enthält die Suchfunktion um die Website zu durchsuchen.

Quelle: <http://www.hessendscher.de/wai-aria/>

# Audio und Video

- Native Unterstützung, d.h. Videos können ohne Plugin im Browser abgespielt werden.
- Leider konnten sich die Browser-Hersteller bislang nicht auf ein einheitliches Video-Format einigen
- Für ältere Browser benötigt man weiterhin den Fallback auf Flash-Video (.flv)

# Audio und Video

<video checked="true" controls="controls" preload="none" poster="poster.png">

```
<source src="BigBuckBunny_320x180.mp4" 
 type="video/mp4"> 
<source src="big_buck_bunny_480p_stereo.ogg" 
 type="video/ogg">
```
</video>

# Audio und Video

### Unterstützte **Video**-Formate

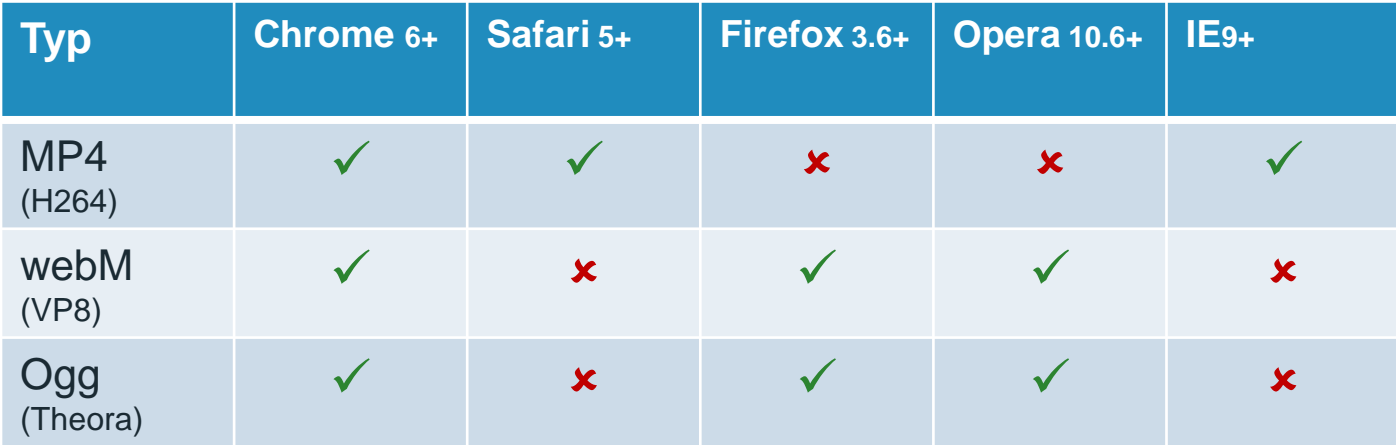

# Audio und Video

### Unterstützte **Audio**-Formate

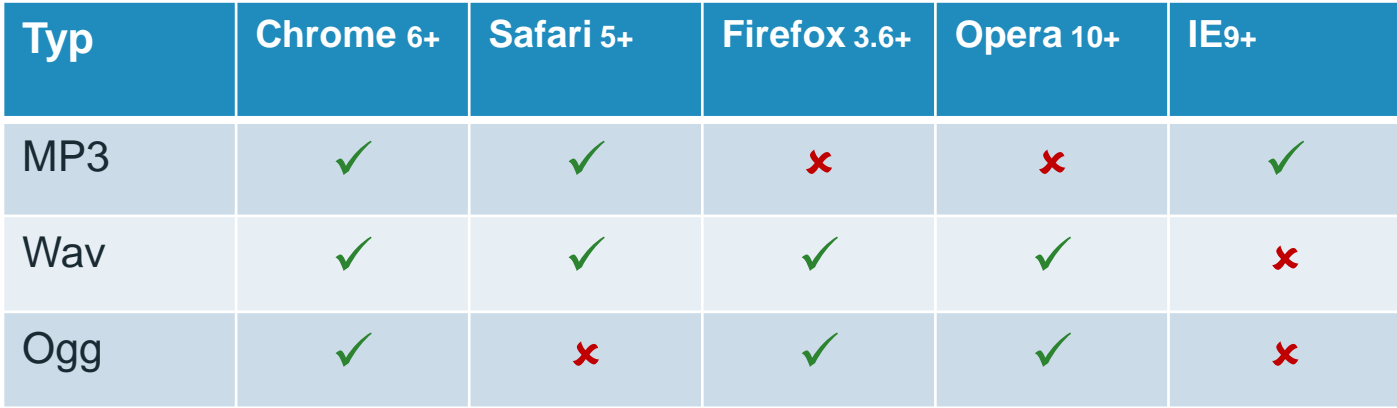

# Formulare

- Neue Input-Typen, z.B.
	- color, date, email, range, url
	- Ohne Browserunterstützung => Fallback zu input type="text"
- Neue Form-Elemente und -Attribute
	- Elemente: datalist, keygen, output
	- Attribute, jeweils für form- und input-Elemente, z.B.
		- placeholder für input-Felder

# Formulare

## • neue <input>-Typen und ihre Implementierung

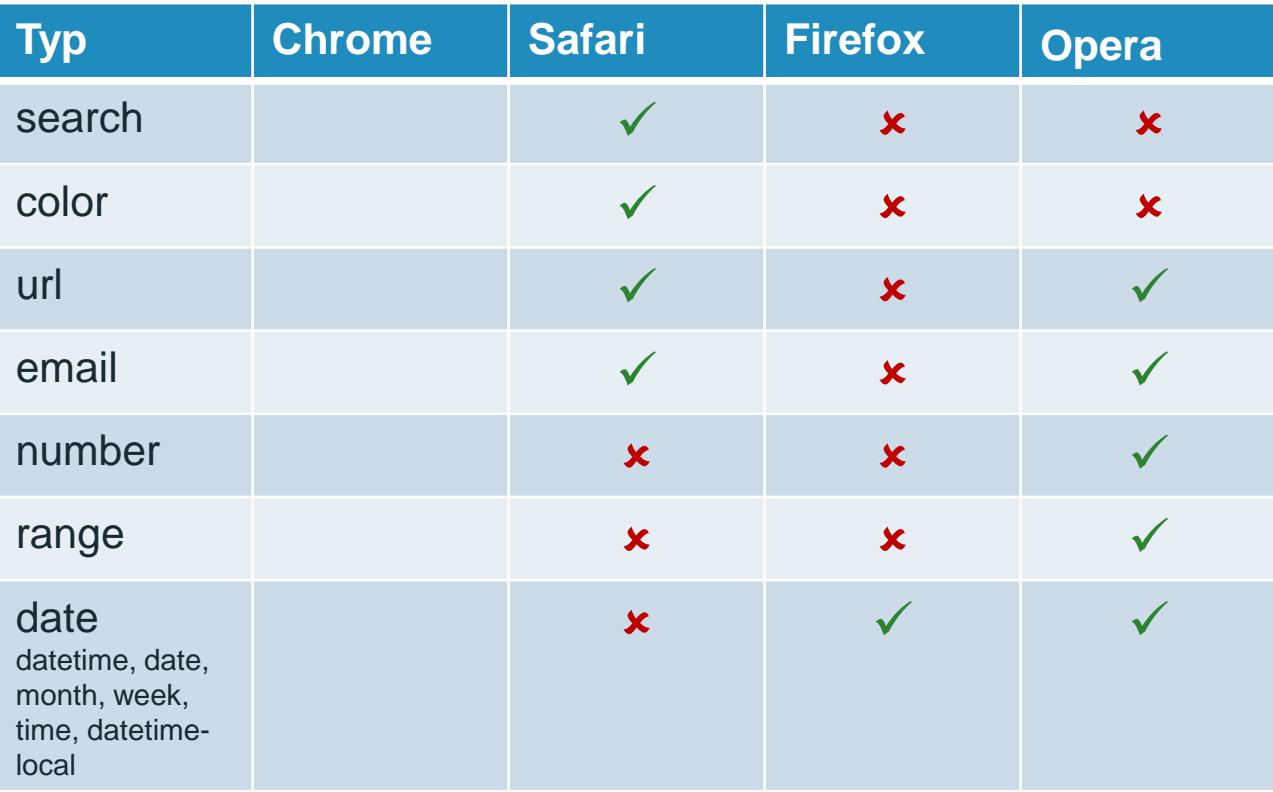

# Grafik

## Canvas

- Umgebung für die User-Eingabe von Bitmap-Grafiken, Aktionen nur mit Unterstützung durch Programmierung z.B. mit Javascript möglich
- SVG Scalable Vector Grafic
	- ist ein (altbekanntes) XML-Konstrukt,
	- wird in HTML5 nativ unterstützt und
	- bereits in modernen Browsern angezeigt.

# Canvas + SVG

### **• Implementierung in modernen Browsern**

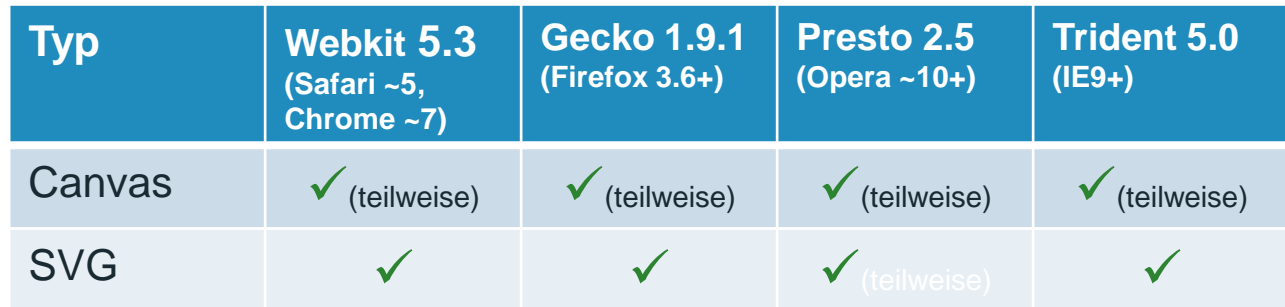

# CSS3 zusammen mit HTML5

- Neue Design-Möglichkeiten, z.B.
	- abgerundete Ecken
	- Schlagschatten
	- Mehrfache Hintergrundbilder
	- Farbverläufe
- CSS Media-Queries für ein "Responsive" Layout
- Webfonts mit @import und @font-face

# Exkurs: Vendor Prefixe

- CSS3-Benennung der einzelnen Browser-Hersteller
- **Teilweise überflüssig** (aktuelle Browser beherrschen z.T. bereits die Standard-Auszeichnung)

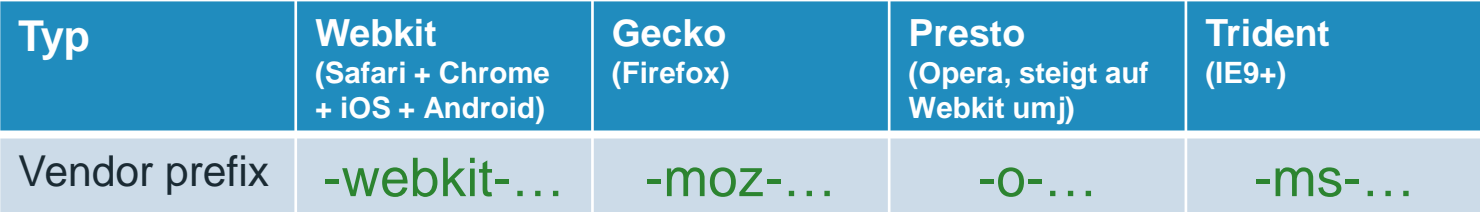

## Abgerundete Ecken Exkurs: Kurzschreibweise: (border-radius)

- Bisher:
	- Fixiertes Layout: 1 Hintergrundbild (1 Div)
	- Flexibles Layout: bis zu 4 Hintergrundbilder (4 Divs)
- Jetzt:
	- CSS3-Angabe

(teilweise noch mit sog. Vendor-Prefixes; die aktuellen Browser-Versionen funktionieren bereits ohne.)

#### CSS-Code: z.B.

-moz-border-radius: 10px 10px 0 0; -webkit-border-radius: 10px 10px 0 0; border-radius: 10px 10px 0 0;

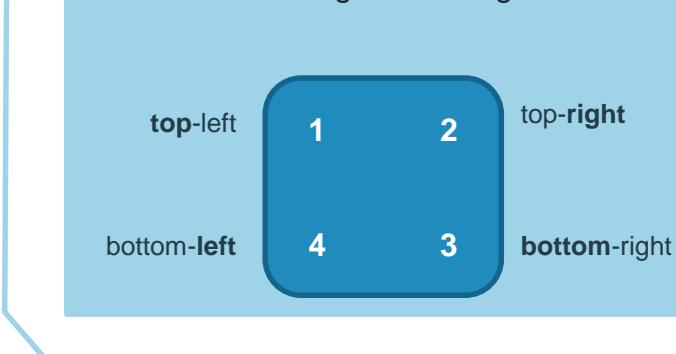

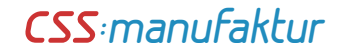

## Schlagschatten (box-shadow)

- Bisher:
	- ein oder mehrere Hintergrundbilder und verschachtelte **Divs Weichzeichner**

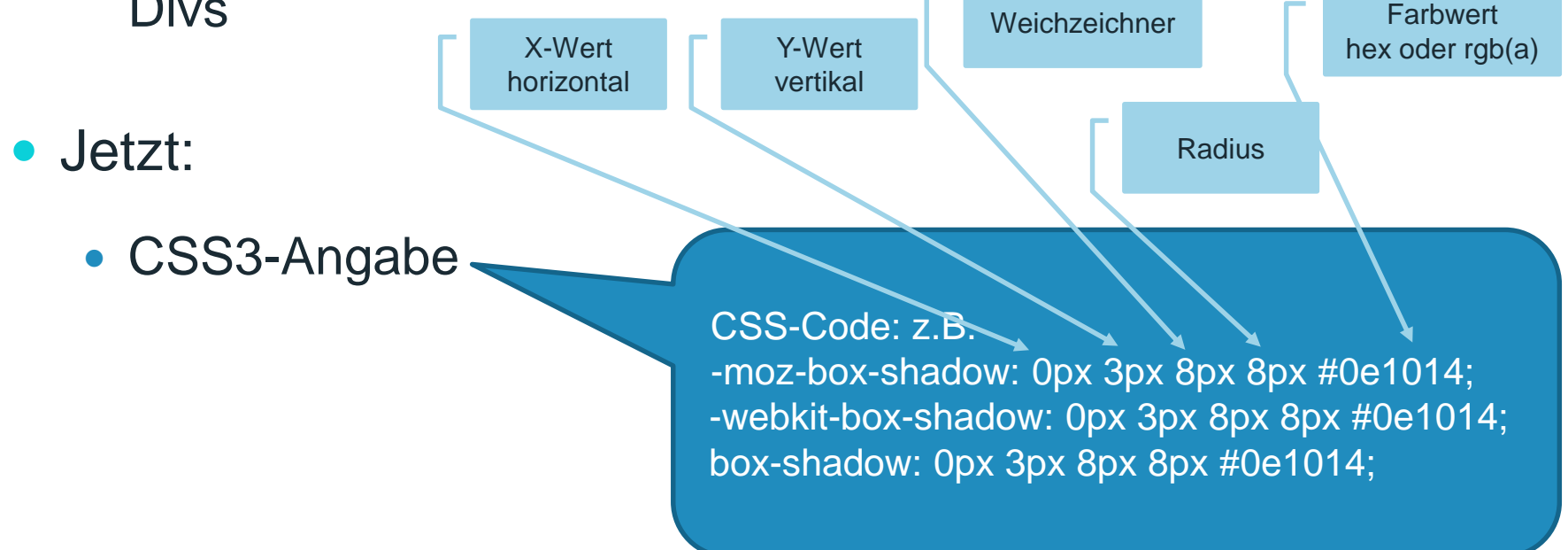

# Mehrfache Hintergrundbilder

- Bisher:
	- Nur 1 Hintergrundbild pro Container möglich
- Jetzt:
	- CSS3-Angabe

CSS-Code Kurzschreibweise: background: url("…") no-repeat right top, url("…") no-repeat left top;

CSS-Code Langschreibweise: background-images: url(...), url(...); background-position: center bottom, left top; background-repeat: no-repeat;

Merke: Die Angabe "background-color" muss am Ende stehen.

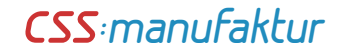

## Farbverläufe (gradient)

Bisher:

• Hintergrundverlauf als Kachel oder Vollbild (belegte bereits 1 Container-Hintergrund)

- Jetzt:
	- CSS3-Angabe

CSS-Code:

-moz-linear-gradient(top, #... 0%, #.. 50%, #... 51%, #... 100%); -webkit-gradient(linear, left top, left bottom, color-stop(0%,#...), color-stop(50%,#...), color-stop(51%,#...), color-stop(100%,#...)); linear-gradient(top, #... 0%,#... 50%,#... 51%,#... 100%);

Beispiel Farbverlauf – Notation für alle Browser-Versionen

background: #1e5799; /\* Old browsers \*/

background: -moz-linear-gradient(top, #1e5799 0%, #2989d8 50%, #207cca 51%, #7db9e8 100%); /\* FF3.6+ \*/

background: -webkit-gradient(linear, left top, left bottom, color-stop(0%,#1e5799), colorstop(50%,#2989d8), color-stop(51%,#207cca), color-stop(100%,#7db9e8)); /\* Chrome,Safari4+ \*/

background: -webkit-linear-gradient(top, #1e5799 0%,#2989d8 50%,#207cca 51%,#7db9e8 100%); /\* Chrome10+,Safari5.1+ \*/

background: -o-linear-gradient(top, #1e5799 0%,#2989d8 50%,#207cca 51%,#7db9e8 100%); /\* Opera11.10+ \*/

background: -ms-linear-gradient(top, #1e5799 0%,#2989d8 50%,#207cca 51%,#7db9e8 100%); /\* IE10+ \*/

filter: progid:DXImageTransform.Microsoft.gradient( startColorstr='#1e5799', endColorstr='#7db9e8',GradientType=0 ); /\* IE6-9 \*/

background: linear-gradient(top, #1e5799 0%,#2989d8 50%,#207cca 51%,#7db9e8 100%); /\* W3C \*/

Quelle: <http://www.colorzilla.com/gradient-editor/>

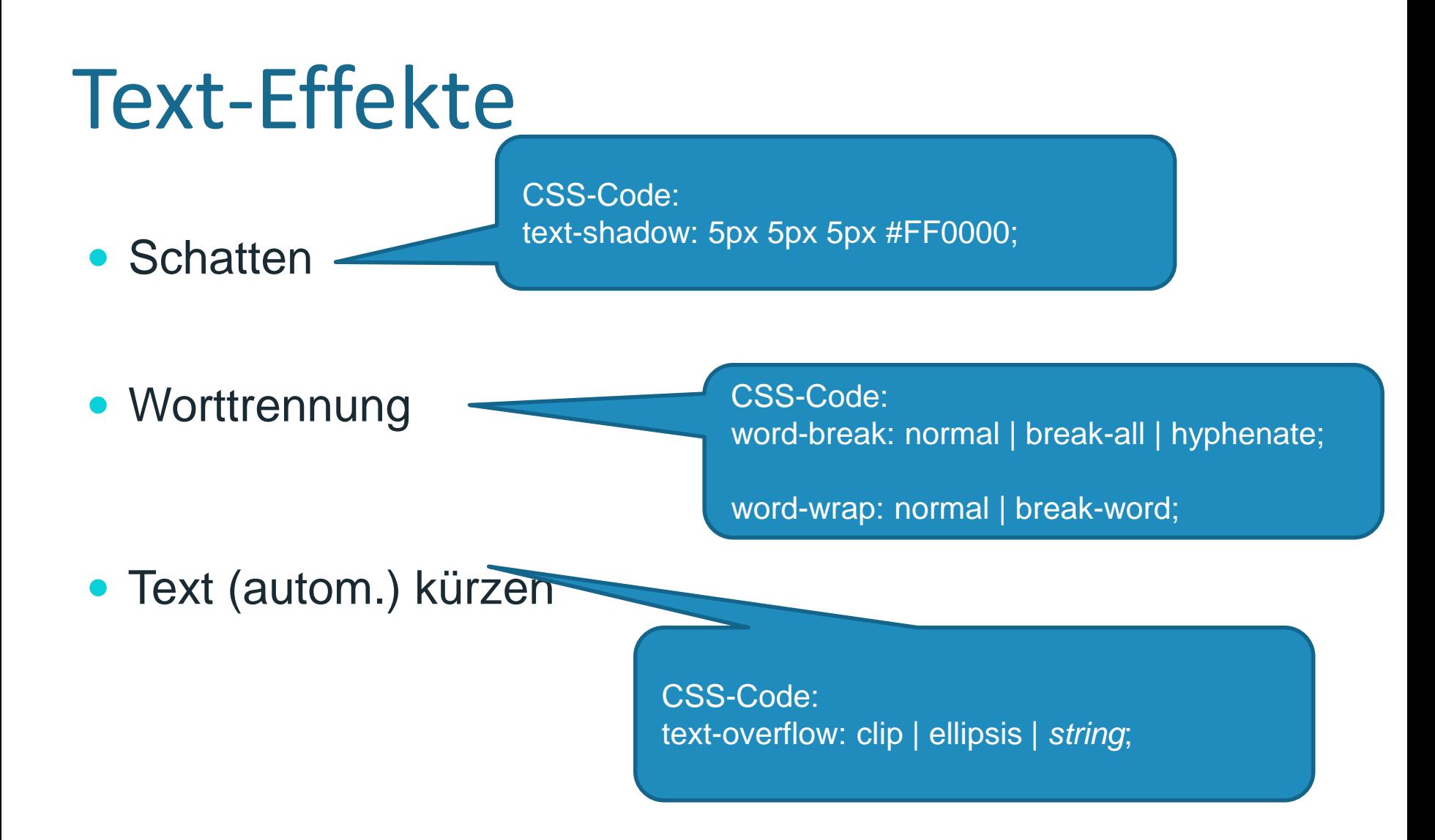

## Spalten (Multiple Columns)

- Spaltenanzahl (column-count)
- Spaltenabstand (column-gap)
- Spaltentrenner (column-rule)

CSS-Code: column-count: 3; column-gap: 40px; column-rule: 3px outset #ff00ff;

## Transformation (Transform)

• 2D transforms

CSS-Code: z.B. transform: rotate(30deg); transform: scale(2,4); transform: skew(30deg,20deg);

• 3D transforms

CSS-Code: z.B. transform: rotateX(120deg); Transform: rotateY(120deg);

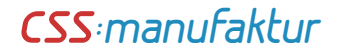

## Überblendung (Transition)

- Transition
	- Ausgangsposition

CSS-Code: z.B. width: 10px; transition: width 2s;

• Veränderung

CSS-Code: über :hover oder :focus, z.B. width:300px;

# Animation

- Animation
	- 1. Bedingung

CSS-Code: @keyframes selector;

2. Bedingung

CSS-Code: mind. 2 Angaben animation: selector duration;

# CSS Media Queries

- Angaben für Bildschirmbreite (Viewport):
	- Externe CSS-Datei einbinden: <link rel="stylesheet" media="screen and (max-width: 1024px)" href="small.css">
	- Inline CSS nutzen: @media:@media screen and (max-width : 1024px) { hier CSS einfügen }

### Im <head>-Bereich:

- Ohne Zoom: <meta name="viewport" content="width=device-width, initial-scale=1.0, maximumscale=1.0, user-scalable=no">
- Mit Zoom: <meta name="viewport" content="width=device-width, initial-scale=1.0, userscalable=yes">

Quelle: <http://www.elmastudio.de/wordpress/wordpress-video-tutorial-teil-5-css3-media-queries-und-der-viewport-meta-tag/>

# Webfonts mit @import

- Bisher z.B.:
	- font-family: Verdana, Arial, Helvetica, sans-serif;

- Jetzt:
	- CSS3-Angabe

Headbereich (X)HTML(5): <style type="text/css"> @import url("http://fonts.googleapis.com/css?family=Droid+Sans:regular ,bold|Droid+Serif:regular,italic,bold,bolditalic&subset=latin"); </style>

CSS-Datei (Beispiel für Schriftschnitt Droid regular): font-family: "Droid regular", Verdana, Arial (...);

Online-Fonts unter<http://www.google.com/webfonts>

# Webfonts mit @font-face

Jetzt:

CSS3-Angabe

@font-face { font-family: 'GreyscaleBasicRegular'; src: url('fonts/Greyscale\_Basic\_Regularwebfont.eot'); src: local('GreyscaleBasicRegular'), url('fonts/Greyscale\_Basic\_Regular-webfont.woff') format('woff'), url('fonts/Greyscale\_Basic\_Regular-webfont.ttf') format('truetype'), url('fonts/Greyscale Basic Regular-webfont.svg#webfontPursrqab') format('svg'); }

Webfont-Pakete z.B. unter <http://www.fontsquirrel.com/>

# CSS3-Elemente

### **• Implementierung in modernen** Browsern (teilweise Vendor-Prefixe)

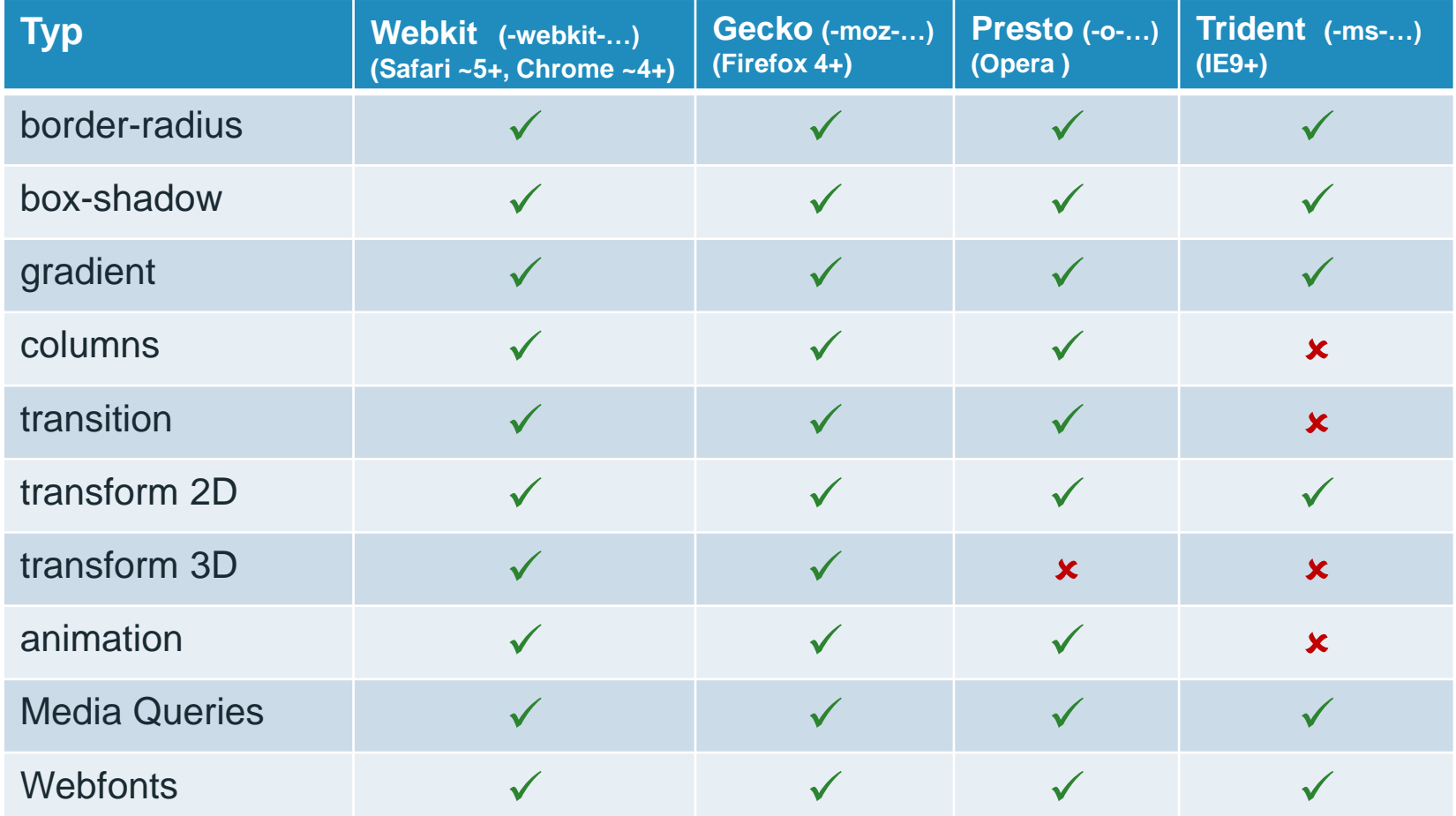

# Javascript mit HTML5

 Fallback für ältere Browser das Javascript von Remy Sharp (Beispiel für Aufruf online):

<!--[if lt IE 9]> <script src="http://html5shim.googlecode.com/svn/trunk/html5.js"></script> <![endif]-->

- Muss im <head>-Bereich der Seite stehen!
- Download unter: <http://remysharp.com/2009/01/07/html5-enabling-script/>
- **Alternative:** <https://github.com/aFarkas/html5shiv>

# Was zum Gucken

- <http://canvasrider.com/>
- <http://disneydigitalbooks.go.com/tron/>
- <http://joshduck.com/periodic-table.html>
- <http://alteredqualia.com/canvasmol/>
- Design-Beispiele in HTML5 [http://smashingwall.com/inspiration/html5-portfolio](http://smashingwall.com/inspiration/html5-portfolio-websites/)websites/

## Weiterführende Links (Einstieg + Glossare)

- Unterstützung HTML5/CSS3 im Browser (Übersicht) [http://caniuse.com](http://caniuse.com/)
- Stefan Münz HTML5 Handbuch <http://webkompetenz.wikidot.com/docs:html-handbuch>
- Deutsch [http://www.html5-blog.com/2010/09/neue-element-in-html5-eine-ubersicht](http://www.html5-blog.com/2010/09/neue-element-in-html5-eine-ubersicht-aller-neuen-html5-tags/)aller-neuen-html5-tags/
- HTML5-Glossar <http://html5doctor.com/>
- Übersicht Browser-Implementierung HTML5/CSS3 <http://html5readiness.com/>
- HTML5-Test für den eigenen Browser <http://html5test.com/index.html>
- Browser-Unterstützung Übersicht <http://www.findmebyip.com/litmus>

## Weiterführende Links (Frameworks + Editoren)

- HTML5-Framework <http://framework.gregbabula.info/>
- WYSIWYG-Editor<http://bluegriffon.org/>
- Framework Boilerplate <http://html5boilerplate.com/>
- Framework auf Basis von Boilerplate <http://www.rootstheme.com/>
- JS-Bibliothek <http://www.modernizr.com/>

## Weiterführende Links (Tools + Snippets + Polyfills)

- Tools [http://www.splashnology.com/article/useful-html5-css3-toolbox-for](http://www.splashnology.com/article/useful-html5-css3-toolbox-for-web-developers/250/)web-developers/250/
- HTML5-Basislayout Builder <http://switchtohtml5.com/>
- CSS3-Maker <http://www.css3maker.com/>
- CSS3-Verläufe erstellen <http://www.colorzilla.com/gradient-editor/>
- Canvas-Editor <http://ocanvas.org/>
- Polyfill "Media-Queries in IE 6-8" <https://github.com/scottjehl/Respond>

## Weiterführende Links (Tutorials + Präsentationen)

- 10 Tuts zu HTML5/CSS3 [http://www.webdesignne.ws/2011/04/13/10-awesome-html5-and-css3-based-form](http://www.webdesignne.ws/2011/04/13/10-awesome-html5-and-css3-based-form-tutorials/)tutorials/
- Noch mehr Tuts [http://www.webappers.com/2009/08/10/70-must-have-css3-and-html5-tutorials-and](http://www.webappers.com/2009/08/10/70-must-have-css3-and-html5-tutorials-and-resources/)resources/
- Präsentation (deutsch) <http://www.slideshare.net/vitalyfriedman/web-design-trends-2011-8178971>
- Präsentation Webinale "Responsive Webdesign" Dirk Jesse <http://www.slideshare.net/djesse/unwissenheit-ist-ein-segen-responsive-webdesign>
- Tutorial zu HTML5-Template für Wordpress [http://www.elmastudio.de/wordpress/wordpress-video-tutorial-teil1-wordpress-lokal](http://www.elmastudio.de/wordpress/wordpress-video-tutorial-teil1-wordpress-lokal-installieren/)installieren/

## Weiterführende Links (Wordpress: Themes + Tutorials)

- Wordpress-Start-Theme "Toolbox" in HTML5 <http://themeshaper.com/2010/07/02/toolbox-html5-starter-theme/>
- HTML5-Upgrade für Twenty-Ten-Theme [http://coding.smashingmagazine.com/2011/02/22/using-html5-to-transform-wordpress](http://coding.smashingmagazine.com/2011/02/22/using-html5-to-transform-wordpress-twentyten-theme/)twentyten-theme/
- Freie HTML5-Wordpress-Themes <http://wpmu.org/top-25-free-html5-and-css3-themes-for-wordpress/>
- 2 freie WP-Themes (deutsch) <http://www.elmastudio.de/wordpress-themes/>
- Tutorial zur Erstellung eines WP-Themes in HTML5 mit responsive Layout [http://www.elmastudio.de/wordpress/wordpress-video-tutorial-teil1-wordpress-lokal](http://www.elmastudio.de/wordpress/wordpress-video-tutorial-teil1-wordpress-lokal-installieren/)installieren/

## Weiterführende Links (Spezifikationen + Richtlinien)

- W3C-Sec Unterschiede <http://www.w3.org/TR/2011/WD-html5-diff-20110405/>
- Vergleich W3C und WHATWG <http://molily.de/weblog/html5-specs>
- Deutsche Übersetzung der WAI ARIA Richtlinien <http://www.hessendscher.de/wai-aria/>